### **Utilisation conforme**

Cet appareil peut être connecté, entre autre, au PBX innovaphone, au serveur SIP, ou à tout autre système techniquement similaire, selon les

Strington Connex. RJ49C (Modular Jack 8P8C) pour Basic Rate RNIS<br>BRI Connex. RJ49C (Modular Jack 8P8C) pour interface multiplex PRI Connex. RJ48C (Modular Jack 8P8C) pour interface multiplex primaire RNIS<br>FXO Connex. RJ11C (Modular Jack 6P2C) pour ligne téléphonique analogique<br>TEL Connex. RJ11C (Modular Jack 6P2C) pour terminaux analogiques FXO Connex. RJ11C (Modular Jack 6P2C) pour ligne téléphonique analogique TEL Connex. RJ11C (Modular Jack 6P2C) pour terminaux analogiques ETH Connex. RJ45 (Modular Jack 8P8C) pour Ethernet (LAN)

standards internationaux H.323 ou SIP. connexions est respecté :

- Symbole Application
- 

Le revendeur est l'interlocuteur à contacter pour toutes les prestations de garantie éventuelles. Le droit à la garantie est annulé en cas d'utili-

Le numéro de série ainsi que la version hardware figurent au dos de

sation non conforme. **Numéro de série**

l'appareil

**Déclaration de conformité (Europe)**<br>La société innovaphone AG, Umberto-Nobile-Straße 15, 71063<br>Sindelfingen,déclare, sous sa propre et exclusive responsabilité, que les :: Adaptateur analogique innovaphone IP29-2 (Réf. No. 01-00029-003) :: Adaptateur analogique innovaphone IP29-4 (Réf. No. 01-00029-004) :: Adaptateur analogique innovaphone IP29-8 (Réf. No. 01-00029-005) :: Passerelle VoIP innovaphone IP811 (Réf. No. 01-00811-001) Passerelle VoIP innovaphone IP3011 (Réf. No. 01-03011-001) :: Passerelle VoIP innovaphone IP1130 (Réf. No. 01-01130-001) Passerelle VoIP innovaphone IP0011 (Réf. No. 01-00011-001) :: Passerelle VoIP innovaphone IP411 (Réf. No. 01-00411-001) :: Passerelle VoIP innovaphone IP311 (Réf. No. 01-00311-001)

:: EN 55022:2010  $\cdot$  FN 55024 $\cdot$ 2010

#### **Lieferumfang** Endgerät IP29-2, IP29-4, IP29-8, IP311, IP411, IP811, IP0011, IP1130, IP3011, dieses Begleitpapier

- Symbol Verwendung BRI BALLAND RUNG (Modular Jack 8P8C) Anschluss für ISDN Basisanschluss<br>PRI RJ48C (Modular Jack 8P8C) Anschl. für ISDN-Primärmultiplex-Anschluss
- PRI RJ48C (Modular Jack 8P8C) Anschl. für ISDN-Primärmultiplex-Anschluss
- FXO RJ11C (Modular Jack 6P2C) Anschluss für analoge Amtsleitung TEL RJ11C (Modular Jack 6P2C) Anschluss für analoge Endgeräte<br>ETH RJ45 (Modular Jack 8P8C) Anschluss für Ethernet (LAN) ETH RJ45 (Modular Jack 8P8C) Anschluss für Ethernet (LAN)

**Konformitätserklärung**<br>Die Firma innovaphone AG, Umberto-Nobile-Straße 15, 71063 Sindelfingen, erklärt in alleiniger Verantwortung, dass die nachfolgend bezeichneten Produkte bei bestimmungsgemäßer Verwendung den grundlegenden Anforderungen und den übrigen einschlägigen Bestimmungen der EMV-Richtlinie 2014/30/EU und der RoHS-Richtlinie 2011/65/EU entsprechen. Die folgenden Normen wurden angewandt: Produkt:

Normes et directives appliquées :

Sindelfingen, le 11.02.2019

:: EN 60950-1:2006 + A11:2009 + A1:2010 + A12:2011 + AC:2011 + A2:2013

Carsten Bode, Directeur du service Développement  $\begin{pmatrix} 0 & \mathbb{R} \\ \mathbb{R} & \mathbb{R} \end{pmatrix}$ 

#### **Technische Daten**

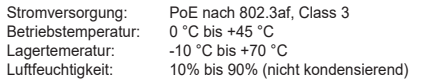

### **Bestimmungsgemäße Verwendung**

Aufstellen<br>**O.** Achten Sie beim Aufstellen des Gerätes auf eine ausreichende Achten Sie beim Aufstellen des Gerätes auf eine ausreichende<br>Belüftung, insbesondere beim Einbau in geschlossene Schränke.<br>Für den Einbau in einen 19"-Schrank ist ein spezieller Einbaurahmen erhältlich, der zwei Geräte in einer Höheneinheit aufnehmen kann (Artikelnummer 01-00999-001). Das Gerät ist nur zur Verwendung in trockenen Räumen bestimmt. Die Betriebstemperatur liegt zwischen 0 und 45 °C bei einer relativen Luftfeuchtigkeit von 10 % bis 90 % (nicht kondensierend). Wenn das Gerät in Umgebungen außerhalb dieser Grenzen eingesetzt wird, kann es unter Umständen zu Störungen im Hardwarebetrieb kommen. Daher nehmen Sie das Gerät bitte sorgsam in Betrieb und achten Sie darauf, dass es sich an die Umgebungsverhältnisse anpassen konnte.

Dieses Gerät ist unter anderem für den Anschluss nach den internationalen Standards H.323 oder SIP an die innovaphone PBX oder SIP Server oder technisch vergleichbare Anlagen geeignet. Zum bestimmungsgemäßen Gebrauch dürfen die vorhandenen Anschlüsse nur wie folgt verwendet werden:

Verbinden Sie das Gerät über ein Ethernet Kabel mit Ihrem Netzwerk. Die Konfiguration erfolgt via Webbrowser über die

### **Garantie**

Der Ansprechpartner für eventuelle Garantieleistungen ist der Fachhändler. Die Garantie erlischt bei nicht bestimmungsgemäßem Gebrauch.

Subnetz, kann der Zugriff über die IP-Adresse erfolgen. Hierzu können Sie die zugewiesene IP-Adresse anhand der MAC-Adresse aus den DHCP Leases auslesen. Sollte keine Verbindung zu einem DH-CP-Server hergestellt werden können, muss nur kurz der Reset Button<br>gedrückt werden. Danach wird der Ethernetport mit der statischen<br>IP-Adresse 192.168.0.1 (ETH0) belegt. Achtung, hierfür muss sich der Rechner im selben Subnetz befinden

#### **Seriennummer**

Die Seriennummer und die Hardware-Version für dieses Gerät befinden sich auf der Geräteunterseite.

# Wizard<br>
Die Konfiguration Ihres innovaphone Geräts ist passwortge-<br>
schützt. Sobald Sie den NetBIOS-Namen oder die IP-Adresse<br>
im Browser eingegeben haben, öffnet sich automatisch ein<br>Anmeldefenster, in das Sie Benutzernam müssen. Der voreingestellte Benutzername im Auslieferungszustand ist admin. Das Kennwort leitet sich aus der Produktbezeichnung des Geräts im Kleinbuchstaben ab. Bei der ersten Anmeldung werden Sie

automatisch auf den Wizard weitergeleitet. Er unterstützt Sie bei den ersten Konfigurationsschritten und ist eine Hilfestellung für eine grund-<br>legende Basis-Konfiguration Ihres innovaphone Geräts. Auf der ersten<br>Seite des Wizards können die Zugangsparameter für das Netzwerk wie IP-Adresse, Netzwerk-Maske, Standard-Gateway und VLAN-ID defi niert werden. Sofern diese Felder leer gelassen werden, wird das Gerät als<br>DHCP-Client konfiguriert. Zur Vermeidung unbefugten Zugriffs sollten Sie auf dieser Seite auch die Zugangsdaten ändern und Benutzernamen und Passwort neu bestimmen. Die zweite Seite des Wizard<br>ermöglicht das Einspielen der Lizenz-Datei. Sollte Sie aktuell über keine<br>Lizenzen verfügen, können sie diese auch später im Bereich General/ License in der Weboberfläche nachtragen. Sollten Sie ein Gateway الالتار بن العام العام العام العام العام العام العام العام العام العام العام العام العام العام العام العام ال<br>العام العام العام العام العام العام العام العام العام العام العام العام العام العام العام العام العام العام ال ist, können Sie im Wizard als nächstes auch erste PBX-Konfigurationen vornehmen. Sie können beispielsweise den Master oder Slave-Modus für ein Gerät bestimmen. Im Master-Modus vergibt man einen Systemnamen für alle PBX-Installationen im Verbund und einen eigenen für<br>diese PBX. Außerdem kann man den Präfix für die Amtsholung bestim-<br>men und auch erste Teilnehmer konfigurieren. Im Slave-Modus werden

:: Analog Adapter innovaphone IP29-2 (Art. Nr. 01-00029-003) :: Analog Adapter innovaphone IP29-4 (Art. Nr. 01-00029-004) :: Analog Adapter innovaphone IP29-8 (Art. Nr. 01-00029-005) :: VoIP-Gateway innovaphone IP811 (Art. Nr. 01-00811-001) :: VoIP-Gateway innovaphone IP3011 (Art. Nr. 01-03011-001) :: VoIP-Gateway innovaphone IP1130 (Art. Nr. 01-01130-001) :: VoIP-Gateway innovaphone IP0011 (Art. Nr. 01-00011-001) :: VoIP-Gateway innovaphone IP411 (Art. Nr. 01-00411-001) :: VoIP-Gateway innovaphone IP311 (Art. Nr. 01-00311-001) Angewandte Richtlinien und Normen: :: EN 55022:2010

: EN 55024:2010

Auf der letzten Seite des Wizards werden Ihnen Ihre durchgeführten Einstellungen noch einmal zur Kontrolle angezeigt. Sie<br>können immer zurück und die Einstellungen auf vorhergehenden<br>Seiten wieder ändern. Beenden Sie den Wizard über Finish, wird ein Reset durchgeführt und sie werden zur allgemeinen Administration<br>des Gerätes weitergeleitet. Weitere Informationen zur Konfiguration des Gerätes weitergeleitet. Weitere Informationen zur Konfiguration<br>Ihres Gateways erhalten Sie unter http://wiki.innovaphone.com.

:: EN 60950-1:2006 + A11:2009 + A1:2010 + A12:2011 + AC:2011 + A2:2013 Sindelfingen, den 11.02.2019 C. Bod Carsten Bode, Leiter Entwicklung

## **innovaphone IP29-2, IP29-4, IP29-8, IP311, IP411, IP811, IP0011, IP1130, IP3011**

# CE FHI FC

Verlegen Sie die Anschlussleitungen immer stolperfrei. Die angeschlossenen Kabel dürfen nicht übermäßig geknickt, gezogen oder anderweitig mechanisch beansprucht werden.

**Stromversorgung** Die Stromversorgung erfolgt über Power over Ethernet (PoE) nach IEEE 802.3af. Sobald die Stromversorgung angeschlossen ist, ist das Gerät

FR Vous trouverez plus d'informations sous www.innovaphone.com.<br>Sous réserve d'erreurs, de conditions de livraison et de modifica tions techniques. Copyright © 2019 innovaphone® AG

eingeschaltet und die LED mit der Bezeichnung Ready leuchtet. Während eines Netzausfalls ist das Gerät nicht betriebsbereit. Die Einstellungen des Gerätes bleiben jedoch erhalten.

### **Konfiguration**

Fouten, levermogelijkheden en technische veranderingen voorbehouden. Copyright © 2019 innovaphone® AG

**Technical Data** PoE according to 802.3af, Class 3 Operation temperature: 0 °C to +45 °C Storage temperature: -10 °C to +70 °C<br>Humidity: 10% to 90% (non-10% to 90% (non-condensing)

IP Adresse des Geräts.Es gibt verschiedene Möglichkeiten, das Gerät in Betrieb zu nehmen und ihm eine IP-Adresse zuzuweisen. Als erstes wird das Gerät versuchen, eine Verbindung zum DHCP Server herzustellen. Kommt diese zustande und befindet sich das Gerät im selben Subnetz, kann die NetBIOSMethode angewendet werden. Der NetBIOS-Name ergibt sich aus der Gerätebezeichnung und einem Teil der MAC-Adresse nach folgendem Muster: IPXXX-YY-YY-YY. Hierbei werden die Zeichen X durch die Gerätebezeichnung und die Zeichen Y mit den letzten drei Byte der MAC-Adresse des Geräts ersetzt (z.B. IP6010-06-15-B2 oder IP28-05-14-B1). Die MAC-Adresse finden Sie auf dem Etikett an der Geräterückseite. Befindet sich das Gerät in einem anderen

- Symbol Use BRIGHT BRI<br>BRI RJ49C (Modular Jack 8P8C) connector for ISDN Basic Rate<br>PRI RJ48C (Modular Jack 8P8C) connector for ISDN Primary Ra
- PRI RJ48C (Modular Jack 8P8C) connector for ISDN Primary Rate<br>FXO RJ11C (Modular Jack 6P2C) connector for analogue trunk line
	- RJ11C (Modular Jack 6P2C) connector for analogue trunk line
- TEL RJ11C (Modular Jack 6P2C) connector for analogue end devices<br>FTH RJ45 (Modular Jack 8P8C) connector for Ethernet (LAN) ETH RJ45 (Modular Jack 8P8C) connector for Ethernet (LAN)

 $·$  FN 55024 $·$ 2010 :: EN 60950-1:2006 + A11:2009 + A1:2010 + A12:2011 + AC:2011 + A2:2013 Sindelfingen, 11.02.2019 C. Body Carsten Bode, Technical director

- follows
- Symbol Use RJ49C (Modular Jack 8P8C) connector for ISDN Basic Rate
- PRI RJ48C (Modular Jack 8P8C) connector for ISDN Primary Rate<br>FXO RJ11C (Modular Jack 6P2C) connector for analogue trunk line RJ11C (Modular Jack 6P2C) connector for analogue trunk line
	-
- TEL RJ11C (Modular Jack 6P2C) connector for analogue end devices<br>ETH RJ45 (Modular Jack 8P8C) connector for Ethernet (LAN) RJ45 (Modular Jack 8P8C) connector for Ethernet (LAN)
- **Warranty**

Version: 20190211 (EDV 6450969) EN For further information www.innovaphone.com Errors and omissions excepted. Technical specifications and delivery times may be subject to change. Copyright © 2019 innovaphone® AG

result in the devices not ringing in response to an incoming call. In most but not all areas, the sum of RENs should not exceed five (5.0). To be

PoE selon 802.3af, Classe 3<br>0 °C à +45 °C  $-10$  °C à  $+70$  °C Humidité ambiante : 10% à 90% (sans condensation)

Surfaction Composition (Modular Jack 8P8C) pour Basic Rate RNIS<br>BRI Connex. RJ48C (Modular Jack 8P8C) pour interface multiplex i PRI Connex. RJ48C (Modular Jack 8P8C) pour interface multiplex primaire RNIS FXO Connex. RJ11C (Modular Jack 6P2C) pour ligne téléphonique analogique TEL Connex. RJ11C (Modular Jack 6P2C) pour terminaux analogiques ETH Connex. RJ45 (Modular Jack 8P8C) pour Ethernet (LAN)

L'utilisation n'est conforme que si le mode d'application suivant pour les L'utilisation n'est conforme que si le mode d'application suivant pour les connexions est respecté : Symbole Application

> Le revendeur est l'interlocuteur à contacter pour toutes les prestations de garantie éventuelles. Le droit à la garantie est annulé en cas d'utilisation non conforme.

Le numéro de série ainsi que la version hardware figurent au dos de l'appareil.

**Zurücksetzen**

new environment before carefully putting the device into operation.<br>
New Strategie into operation.<br>
Seduce the risk of accidents by laving the connecting cables Reduce the risk of accidents by laying the connecting cables carefully. Take care not to bend, pull or put too much mechanical strain on all connecting cables.

produits décrits ci-dessous, s'ils sont utilisés conformément aux prescrip-(IES) sert à indiquer le nombre maximal de terminaux qui peuvent être tions d'innovaphone, sont conformes aux exigences élémentaires et aux raccordés à une interface téléphonique. La terminaison d'une interface spécifications correspondantes des directives CEM 2014/30/EU et RoHS peut consister en une combinaison quelconque de dispositifs, à la seule<br>2011/65/EU. Les normes suivantes ont été appliquées: Produit : **Industry Canada warnings**<br>Le présent matériel est conforme aux specifications techniques<br>applicables d'Industrie Canada. L'indice d'équivalence de la sonnerie les dispositifs n'excède pas cinq. Ce produit a un nombre de sonnerie équivalent à 0.2.

Lors d'un premier enregistrement vous êtes renvoyé automatiquement sur le Wizard. Il vous assiste pendant vos premières configurations<br>et constitue une aide pour la configuration de base de votre appareil innovaphone. Les paramètres d'accès pour le réseau tels que : adresse IP, masque réseau, passerelle standard et VLAN-ID peuvent être définis sur la première page du Wizard. Dans la mesure où ces<br>cases sont laissées vides, l'appareil est configuré en tant que Client DHCP. Pour éviter tout accès non autorisé, vous devriez également modifier sur cette page les données d'accès et redéfinir l'identifiant et le mot de passe. La deuxième page du Wizard permet d'intégrer le fichier<br>de licences, Si vous pe possédez pas de licences actuellement, vous de licences. Si vous ne possédez pas de licences actuellem avez la possibilité de les charger ultérieurement sur l'interface web dans la rubrique General/License. Pour configurer une passerelle prévue. pour un PBX innovaphone, vous pouvez effectuer des configurations<br>IPBX dans le Wizard. Vous pouvez par exemple déterminer le mode Maître ou le mode Esclave pour un appareil. En mode Maître, on attri-bue un nom de système à toutes les installations PBX groupées et un nom individuel pour ce PBX. En outre, il est possible de déterminer le préfixe pour l'appel d'un centre distant, ainsi que de configurer des uti-<br>Iisateurs. Les paramètres d'accès pour le PBX Maître sont enregistrés dans le mode Esclave. Les différentes interfaces de votre appareil et un<br>Trunk SIP peuvent être définis dans les pages suivantes.

Ein innovaphone Gateway oder Analog Adapter verfügt über vier verschiedene Reset Varianten. Durch einen kurzen Reset wird das Gerät neu gestartet. Der Reset Button darf nicht länger als —— 2 Sekunden gedrückt werden. Die Konfigurationsdaten bleiben<br>erhalten. Wird der Reset Button 2 bis 6 Sekunden lang gedrückt, wech-<br>selt das Gerät in den Minifirmware-Modus. Dieser Modus ermöglicht es, von einer nicht bootenden Firmware zur Minifirmware zu wechseln. Über das Webinterface der Minifirmware kann eine neue Firmware auf<br>das Gerät geladen werden. Beim einem Reset von 6 bis 12 Sekunden startet das Gerät nicht neu, sondern wechselt in den TFTP-Modus, um dann Befehle über gwload auszuführen (siehe innovaphone Wiki).<br>Es gibt zwei Möglichkeiten, den TFTP-Modus zu verlassen: Entweder<br>unterbricht man für einen Moment die Stromversorgung oder führt einen kurzen Reset durch. Um einen langen Reset durchzuführen, muss der Reset Button länger als 12 Sekunden gedrückt werden. Der Flash-Speicher wird hierbei gelöscht und das Gerät auf den Auslieferungszustand<br>zurückgesetzt. Anschließend wechselt es in den TFTP-Modus. Die LED<br>des Geräts flackert, bis der Speicher komplett gelöscht wurde. Bitte führen Sie währenddessen keinen erneuten Reset durch und unterbrechen

**Wizard**<br>
Your innovaphone device's configuration is password protected. As soon as you have entered the NetBIOS\_name or the IP address in the browser, a login window opens automatically.

Sie die Stromversorgung nicht.

Achtung! Achten Sie ganz genau darauf, wie lange Sie den Reset Button drücken, damit Sie nicht versehentlich ein Gerät auf den Auslie-

ferungszustand zurücksetzen!

DE Weitere Informationen erhalten Sie auf www.innovaphone.com. Irrtümer, Liefermöglichkeiten und technische Änderungen vorbehalten. Copyright © 2019 innovaphone® AG

### **DE Quick Installation Guide für innovaphone Gateways und Analog Adapter**

IT Maggiori informazioni sono disponibili in www.innovaphone.com. Si declina ogni responsabilità per errori, disponibilità fornitura e modifi che tecniche.

Copyright © 2019 innovaphone® AG

of the product identifier that has the format

NL Verdere informatie vindt u op www.innovaphone.com.

10% à 90% (sans condensation)

ES Para más información, visite nuestra página web www.innovaphone.com. Excepto o salvo error u omisión. Los plazos de entrega y modificaciones técnicas pueden estar sujetas a cambios Copyright © 2019 innovaphone® AG

# **DE EN**

**Delivery contents** End device IP29-2, IP29-4, IP29-8, IP311, IP411, IP811, IP0011, IP1130, IP3011, this accompanying document

Pendant le montage de l'appareil, veillez à une aération suffisante. en particulier dans des armoires fermées. Un rack de montage est disponible pour armoire 19" permettant de ranger deux appareils sur une unité de hauteur (article no. : 01-00999-001). L'appareil doit être installé à l'abri de l'humidité. La température de fonctionnement varie entre 0 et 45 °C pour un taux d'humidité de 10 % à 90 % (sans condensation). Si l'appareil est exposé à un environnement non respectueux de ces directives, son fonctionnement pourrait en être perturbé. Veuillez donc procéder avec soin à la mise en service et veiller à ce que l'appareil se soit bien adapté aux conditions d'environ-

### **Intended use**

.<br>Installer les câbles de connexion de manière à exclure le Installer les causes de connecteurs de transier de trébucher. Les câbles connectés ne doivent pas être pliés excessivement, ni étirés, ni soumis à aucune autre contrainte

In line with the international standards H.323 or SIP, this device is suitable for connection to the innovaphone PBX or SIP server or other systems with comparable technology. The existing interfaces may only be used for appropriate purposes as follows:

> gurés sont conservés. **Configuration**

**Warranty** Contact the specialist dealer in case of warranty. Improper use voids warranty.

### **Serial number**

The serial number and the hardware version for this device can be found underneath the device.

#### **Declaration of conformity**

The company innovaphone AG, Umberto-Nobile-Straße 15, 71063 of devices subject only to the requirement that the sum of the RENs of Sindelfingen, declares its sole responsibility that the products below all the devices not exceed five. This product has a Ringer Equivalence comply with the basic requirements and other relevant provisions of the Number of 0.2 EMC directive 2014/30/EU and the RoHS directive 2011/65/EG when used properly. The following standards have been applied: Product:

> **Wizard**<br>La configuration de votre appareil innovaphone est protégée par nom d'utilisateur par défaut à la livraison de l'appareil est « admin ». Le

:: Analogue adapter innovaphone IP29-2 (Art. no. 01-00029-003) :: Analogue adapter innovaphone IP29-4 (Art. no. 01-00029-004) :: Analogue adapter innovaphone IP29-8 (Art. no. 01-00029-005) :: VoIP gateway innovaphone IP811 (Art. no. 01-00811-001) :: VoIP gateway innovaphone IP3011 (Art. no. 01-03011-001) :: VoIP gateway innovaphone IP1130 (Art. no. 01-01130-001) :: VoIP gateway innovaphone IP0011 (Art. no. 01-00011-001) :: VoIP gateway innovaphone IP411 (Art. no. 01-00411-001) :: VoIP gateway innovaphone IP311 (Art. no. 01-00311-001) Directives and standards applied:

 $\cdot$  FN 55022:2010

die Zugangsparameter für die Master-PBX hinterlegt. Daraufhin können auf den nächsten Seiten noch die unterschiedlichen Schnittstellen Ihres<br>Geräts und ein SIP-Trunk definiert werden. Ready The device is switched on as soon as it is connected to the power supply and the LED labelled Ready is illuminated. The device cannot be operated if the network fails. However, the device maintains its settings.

#### **Configuration**

#### **Delivery contents** End device IP311, IP1130, IP3011, this accompanying document

Connectez l'appareil à votre réseau avec un câble Ethernet. tes pour modifier les paramètres. Lorsque vous mettez fin au Wizard<br>La configuration est effectuée via navigateur web par l'adresse avec Finish, une réini Sur la dernière page du Wizard, les paramètres que vous avez configurés vous sont présentés pour vérification. Vous avez à tout moment la possibilité de retourner sur les pages précéden l'administration générale de l'appareil. Pour en savoir plus sur la configuration de votre passerelle, consultez http://wiki.innovaphone.com

mot de passe. Dès que vous avez entré le nom NetBIOS ou l'ad- de la mémoire. Veillez à ne pas effectuer de nouve<br>resse IP dans le navigateur, une fenêtre d'enregistrement s'ouvre temps et à ne pas couper l'alimentatio automatiquement pour entrer votre identifiant et votre mot de passe. Le Attention ! Respectez exactement les durées indiquées lorsque vous **Réinitialisation** Une passerelle ou un adaptateur innovaphone analogique disposent de quatre variantes de réinitialisation différentes. L'ap-<br>pareil est redémarré par un Reset court. Ne pas appuyer sur le bouton Reset plus de 2 secondes. Les paramètres de configuration sont conservés. Si on appuie sur le bouton Reset pendant 2 à 6 secondes, l'appareil passe en mode « minifirmware ». Ce mode permet de passer d'un firmware sans « reboot » au minifirmware. L'interface web du mi-<br>nifirmware permet de charger un nouveau firmware sur l'appareil. Lors d'un Reset de 6 à 12 secondes, l'appareil ne redémarre pas mais passe en mode TFTP, pour exécuter ensuites les commandes via gwload (Cf. innovaphone Wiki). Il existe deux possibilités pour quitter le mode TFTP : soit interrompre brièvement l'alimentation électrique ou procéder à<br>un Reset court. Pour effectuer un Reset long, appuyer sur le bouton Reset plus de 12 secondes. La mémoire Flash est effacée et l'appareil réinitialisé à l'état de livraison par défaut. Ensuite, passage en mode TFTP. Le voyant LED de l'appareil clignote jusqu'à extinction complète<br>de la mémoire. Veillez à ne pas effectuer de nouveau Reset pendant ce

**Technical Data** PoE according to 802.3af, Class 3 Operation temperature: 0 °C to +45 °C Storage temperature: -10 °C to +70 °C Humidity: 10% to 90% (non-condensing)

### **Intended use**

In line with the international standards H.323 or SIP, this device is suitable for connection to the innovaphone PBX or SIP server or other

systems with comparable technology. The existing interfaces may only be used for appropriate purposes as

Contact the specialist dealer in case of warranty. Improper use voids warranty.

#### **Serial number**

**Contenu** Appareil IP29-2, IP29-4, IP29-8, IP311, IP411, IP811, IP0011, IP1130, IP3011, cette notice certain of the number of devices that may be connected to a line, as determined by the total RENs, contact the local telephone company. For products approved after July 23, 2001, the REN for this product is part

US:AAAEQ##TXXXX. The digits represented by ## are the REN without **Données techniques** Alimentation : PoE selon 802.3af, Classe 3 Fonctionnement : 0 °C à +45 °C Stockage :  $-10^\circ$ C à +70 °C<br>Humidité ambiante :  $10\%$  à 90% (san

The serial number and the hardware version for this device can be found underneath the device. **Industry Canada warnings**

This product meets the applicable Industry Canada technical specifi cations. The Ringer Equivalence Number (REN) is an indication of the maximum number of devices allowed to be connected to a telephone interface. The termination of an interface may consist of any combination

### **FCC Compliance statements**

This equipment complies with Part 68 of the FCC rules and the requirements adopted by the ACTA. On the bottom of this equipment is a label that contains, among other information, a product identifi er in the format US:AAAEQ##TXXXX. If requested, this number must be provided to the telephone company. IP311: USOC Jack Type RJ11C

If your home has specially wired alarm equipment connected to the telephone line, ensure the installation of the device does not disable your alarm equipment. If you have questions about what will disable alarm equipment, consult your telephone company or a qualified installer.<br>To avoid risk of fire, use 26 AWG or higher wiring to connect the FXO

IP3011/IP1130: USOC Jack Type RJ48C, Facility Interface Code

04DU9.1SN A plug and jack used to connect this equipment to the premises wiring and telephone network must comply with the applicable FCC Part 68

**Garantie** Do NOT attempt to repair this equipment! Connection to party line service is subject to state tariff s. Contact the state public utility commission, public service commission or corporation commission for information.

rules and requirements adopted by the ACTA. The Ringer Equivalence Number (REN) or this terminal is 0.2 The REN is used to determine the number of devices that may be connected to a telephone line. Excessive RENs on a telephone line may

# **EN (USA / Canada) FR FR (Canada)**

**Contenu**

Appareil IP311, IP1130, IP3011, cette notice

# **Données techniques**

Fonctionnement :<br>Stockage :

### **Utilisation conforme**

Cet appareil peut être connecté, entre autre, au PBX innovaphone, au serveur SIP, ou à tout autre système techniquement similaire, selon les standards internationaux H.323 ou SIP.

### **Garantie**

#### **Numéro de série**

# **EN Quick Installation Guide for innovaphone gateways and analogue adapters**

**Set-up** when installing the device, please ensure it has sufficient ventilation, especially when the device is installed in a closed cabinet. A special frame for 19" racks is available for mounting two devices O in one height unit. (product number 01-00999-001). The device is only designed for use in dry rooms. Operating temperature is between 0 °C and 45 °C with relative humidity of 10 % to 90 % (non-condensing). Hardware problems can occur if the device is used in environments outside of this range. Please wait until the device has adapted to the

**Power supply** The power is supplied by Power over Ethernet (PoE) accor-ding to IEEE 802.3af.

Use an Ethernet cable to connect the device to your network. Device configuration takes place over a web browser using the device's IP address. There are various diff erent ways of

putting a device into operation and assigning an IP address to it. Initially, the device will try to establish a connection to the DHCP server. If this is possible and the device is in the same subnet, the NetBIOS method can be used. The NetBIOS name is made up of the device model and part of the MAC address as follows: IPXXX-YY-YY-YY, whereby the symbol X should be replaced with the device model name and the symbol Y with the last three Byte of the gateway's MAC address(e.g. IP6010-06-15-B2 or IP28-05-14-B1). The MAC address can be found on the sticker at the back of the device. If your device is in a different subnet, access can take place over the IP address. You can determine which IP address has been assigned with the help of the MAC address from the DHCP lease. If it is not possible to set up a connection to a DHCP server, it is necessary to short press the Reset button. This assigns a static IP address to both Ethernet ports – either 192.168.0.1 (ETH0) or 192.168.1.1 (ETH1). Attention: the computer has to be in the same subnet.

You must enter your user name and password here. The pre-set user name in default state is admin. The password is derived from the product name of the device in lowercase letters. The browser goes to

innovaphone.com. **Reset**

the memory has been completely deleted.

Please do not reset the device while this is in progress and do not

remove the power supply.

Attention! Please be careful how long you press the reset button

to avoid restoring the default settings by mistake!

**FR Guide rapide d'installation pour passerelles innovaphone et adaptateurs analogiques**

**Montage**

C

nement.

mécanique.

**Alimentation électrique** 

L'alimentation éléctrique est réalisée via Power over Ethernet

<sub>t</sub>. e⊑, selen i⊒⊑⊑ es≘rean.<br>Ready iDès que l'alimentation électrique est raccordée, l'appareil est prêt à fonctionner et la DEL "Ready" s'allume. L'appareil ne fonctionne<br>pas pendant une panne de réseau. Cependant les paramètres confi-

IP de l'appareil. Il existe différentes possibilités de mettre l'appareil en service et de lui attribuer une adresse IP. Pour mencer, l'appareil va essayer d'établir une liaison vers le serveur DHCP. La méthode NetBIOS peut être appliquée lorsque cette liaison est établie et que l'appareil est dans le même sous-réseau. Le nom NetBIOS se compose du type d'appareil et d'une partie de l'adresse MAC, selon le modèle suivant : IPXXX-YY-YY-YY. Les X sont remplacés par le type, les Y par les trois derniers octets de l'adresse MAC de l'appareil (p. ex. IP6010-06-15-B2 ou IP28-05-14-B1). L'adresse MAC figure sur l'étiquette au dos de l'appareil. Si l'appareil est dans un autre sous-réseau, l'accès peut être réalisé par l'adresse IP. Vous pouvez<br>sélectionner dans les fichiers DHCP Leases l'adresse IP attribuée en utilisant l'adresse MAC. Si aucune connexion ne peut être réalisée vers un serveur DHCP, il suffi t d'appuyer brièvement sur le bouton Reset. Ensuite une adresse IP statique est attribée au port Ethernet statistique 192.168.0.1 (ETH0). Attention, à cet effet l'ordinateur doit

(PoE) selon IEEE 802.3af.

être dans le même sous-réseau.

mot de passe est dérivé du nom de l'appareil en caractères minuscules. ce l'appareil à l'état de livraison par défaut ! appuyez sur le bouton Reset, afi n de ne pas réinitialiser par inadvertan-

a decimal point (e.g., 03 is a REN of 0.3). For earlier products, the REN is separately shown on the label. If the device causes harm to the telephone network, the telephone company will notify you in advance that temporary discontinuance of service may be required. But if advance notice isn't practical, the telephone company will notify the customer as soon as possible. Also, you will be advised of your right to file a complaint with the FCC if you believe it is necessary. The telephone company may make changes in its facilities, equipment, operations or procedures that could affect the operation of the equipment. If this happens the telephone company will provide advance notice in order for you to make necessary modifications to maintain uninterrupted service. If trouble is experienced with the device for repair or warranty information, please contact International Capital, LLC, 17130 Dallas Parkway, Suite 240, Dallas, TX, 75248, phone +1 (469) 687-2500. If the equipment is causing harm to the telephone network, the telephone company may

request that you disconnect the equipment until the problem is resolved.

telecom ports. **FCC Statement**

This device complies with Part 15 of the FCC Rules. Operation is subject to thefollowing two conditions: (1) This device may not cause harmful interference, and

(2) This device must accept any interference received, including interfe-

rence that may cause undesired operation.

**Note:** This equipment has been tested and found to comply with the limits for Class B digital devices, pursuant to Part 15 of the FCC rules. These limits are designed to provide reasonable protection against harmful interference in a residential installation. This equipment generates, uses and can radiate radio frequency energy and, if not installed and used in accordance with the instructions, may cause harmful interference to radio communications. However, there is no guarantee that interference will not occur in a particular installation. If this equipment does cause harmful interference to radio or television reception, which can be determined by turning the equipment off and on, the user is encouraged to try to correct the interference by one or more of the following measures: Reorient or relocate the receiving antenna / Increase the separation between the equipment and receiver / Connect the equipment into an<br>outlet on a circuit different from that to which the receiver is connected / Consult the dealer or an experienced radio/TV technician for help.

the configuration wizard the first time it is accessed. The wizard will help you in the initial configuration steps providing support for the essential  $\tilde{b}$  basic configuration of your innovaphone device. On the first page of the Wizard you can define the log-in parameters for the network IP address, network mask, standard gateway and VLAN ID. If these fields are left empty, the gateway is configured as a DHCP client. To avoid unauthoristript), are garently to comigate the access you should also change the configuration log-in details on this page. The second page of the wizard enables the license file to be imported. If you do not have a current license, it is possible to input this at a later date in the web interface general/license area. If you are configuring a gateway for operating an innovaphone PBX, you can now use the wizard to undertake initial configurations on the PBX. For example, you can determine the master / slave mode for a device. In the master mode you assign a system name for all the installations in the PBX network and an own name for this PBX. It is also possible to assign a prefix for an external line and to set up the first subscribers. In the slave mode you enter the log-in parameters for the mast

The next pages show how to configure the different interfaces on your device and a trunk access via SIP. The settings are again shown to you on the last page of the wizard. Please check them. You are able to go back and make changes to settings made on previous pages. End the Wizard by pressing Finish. After the reset you will be forwarded to the device's general administration. Further information on the configuration of your gateway can be found under http://wiki.

 $X/Y$  There are four ways of resetting an innovaphone gateway or analogue adapter. A short reset reboots the device. The reset button should not be pressed for longer than 2 seconds. The configu-<br>ration data is retained. Should the Reset button be pressed for 2 to 6 seconds, the device will change to the Minifirmware mode. This mode makes it possible to change from a non-booting firmware to a Minifirmware. The Web interface of the Minifirmware allows new firmware to be installed on the device. Press the Reset button for 6 to 12 seconds and the device does not reboot, instead it changes to the TFTP mode in order to carry out commands via gwload (see innovaphone Wiki).There are two ways to leave the TFTP mode: either unplug the device for a few seconds or perform a short reset. In order to perform a long reset, it is necessary to press the reset button for longer than 12 seconds. This deletes the flash memory and the device is returned to default settings. The device then goes into TFTP mode. The device's LED flashes until

### **Conformiteitsverklaring**

#### Product:

Alimentazione: PoE secondo 802.3af, Class 3 Temp. di esercizio: da 0 °C a +45 °C<br>Temp. di stoccaggio: da -10 °C a +70 °C Temp. di stoccaggio:<br>Umidità dal 10% al 90% (non condensata)

- :: Analoog adapter innovaphone IP29-2 (Art. nr. 01-00029-003) :: Analoog adapter innovaphone IP29-4 (Art. nr. 01-00029-004)
- :: Analoog adapter innovaphone IP29-8 (Art. nr. 01-00029-005)
- :: VoIP Gateway innovaphone IP811 (Art. nr. 01-00811-001)
- :: VoIP Gateway innovaphone IP3011 (Art. nr. 01-03011-001) :: VoIP Gateway innovaphone IP1130 (Art. nr. 01-01130-001)
- :: VoIP Gateway innovaphone IP0011 (Art. nr. 01-00011-001) :: VoIP Gateway innovaphone IP411 (Art. nr. 01-00411-001)
- :: VoIP Gateway innovaphone IP311 (Art. nr. 01-00311-001)

- PRI Connessione RJ45 (Modular Jack 8P8C) per flusso primario ISDN PRI
- FXO Connessione RJ11 (Modular Jack 6P2C) per linea pubblica analogica<br>TEL Connessione RJ11 (Modular Jack 6P2C) per terminali analogici
- TEL Connessione RJ11 (Modular Jack 6P2C) per terminali analogici Connessione RJ45 (Modular Jack 8P8C) per Ethernet (LAN)

Toegepaste richtlijnen en normen: :: EN 55022:2010

- :: EN 55024:2010
- :: EN 60950-1:2006 + A11:2009 + A1:2010 + A12:2011 + AC:2011 + A2:2013 Sindelfingen, 11.02.2019 Carsten Bode, Hoofd Ontwikkeling

**Fornitura** Endgerät IP29-2, IP29-4,IP29-8, IP311, IP411, IP811, IP0011, IP1130, IP3011, questo documento accompagnatorio

### **Dati tecnici**

#### **Conformità d'uso**

Questo dispositivo è adatto, fra l'altro, per il collegamento secondo gli standard internazionali H.323 o SIP all'innovaphone PBX o SIP Server o a sistemi tecnicamente comparabili.

### Per un corretto utilizzo, le connessioni presenti possono essere utilizzate solo come segue:

Simbolo Impiego ERI CONNESSIONE RJ45 (Modular Jack 8P8C) per ISDN Basic Rate<br>BRI Connecsione RJ45 (Modular Jack 8P8C) per fluogo primerio ISDN B

> Sindelfingen, 11.02.2019 Carsten Bode, Responsabile svilunno

Fate attenzione nell'installazione ad assicurare un sufficiente arieggiamento all'apparecchio, soprattutto se inserito in armadi chiusi. Per l'installazione in un armadio a 19" è disponibile un apposito telaio che permette l'inserimento di due apparecchi in una unità di altezza (Nr. articolo 01-00999-001).

#### **Garanzia**

Il contatto per eventuali prestazione in garanzia è il Rivenditore. La garanzia decade in caso di utilizzo non corretto.

#### **Numero di serie**

Il numero di serie e la versione Hardware di questo dispositivo si trovano sulla parte inferiore del dispositivo.

**Dichiarazione di conformità**

Ready● Non appena allacciato alla rete, l'apparecchio è in funzione e<br>il LED con la dicitura "Ready" si accende. In caso di caduta rete, l'apparecchio non funziona. Sono comunque mantenute le impostazioni del dispositivo.

Allacciate l'apparecchio tramite un cavo Ethernet alla vostra LAN. La configurazione avviene tramite un Webbrowser e attraversol'indirizzo IP dell'apparecchio. Ci sono diversi modi per attivare il dispositivo ed assegnargli un indirizzo IP. Dapprima il dispositivo cercherà di instaurare una connessione al Server DHCP. Se ciò va a buon fine ed il dispositivo si trova nella stessa sottorete, è possibile utilizzare il metodo NetBIOS. Il nome NetBIOS è dato dal modello del dispositivo e da una parte dell'indirizzo MAC secondo il seguente modello: IPXXX-YYYY-YY. I caratteri X vengono sostituiti dal modello del dispositivo ed i caratteri Y con gli ultimi tre Byte dell'indirizzo MAC del dispositivo (es. IP6010-06-15-B2 oppure IP28-05-14-B1). L'indirizzo MAC si trova sull'etichetta posta sul retro del dispositivo. Se il dispositivo si trova in un'altra sottorete, l'accesso è possibile tramite l'indirizzo IP. A tal scopo potete leggere dai DHCP Leases l'indirizzo IP assegnato tramite l'indirizzo MAC. Se non fosse possibile creare una connessione ad un Server DHCP, è necessario premere solo brevemente il Reset Button. In seguito, alla porta Ethernet viene assegnato un indirizzo IP 192.168.0.1 statistico (ETH0). Attenzione: allo scopo il PC deve trovarsi nella stessa sottorete

2011/65/EU. Sono state applicate le seguenti norme:

Prodotto:

:: Adattatore analogico innovaphone IP29-2 (n. art. 01-00029-003) :: Adattatore analogico innovaphone IP29-4 (n. art. 01-00029-004) :: Adattatore analogico innovaphone IP29-8 (n. art. 01-00029-005) :: Gateway VoIP innovaphone IP811 (n. art. 01-00811-001) :: Gateway VoIP innovaphone IP3011 (n. art. 01-03011-001) :: Gateway VoIP innovaphone IP1130 (n. art. 01-01130-001) :: Gateway VoIP innovaphone IP0011 (n. art. 01-00011-001) :: Gateway VoIP innovaphone IP411 (n. art. 01-00411-001) :: Gateway VoIP innovaphone IP311 (n. art. 01-00311-001)

Linee guida e norme applicate: :: EN 55022:2010 :: EN 55024:2010

:: EN 60950-1:2006 + A11:2009 + A1:2010 + A12:2011 + AC:2011 + A2:2013

#### **Installazione**

L'apparecchio è destinato solo all'utilizzo in luogo asciutto. La temperatura di esercizio va da 0°C a 45°C con umidità relativa dal 10% al 90% (non in condensazione). Se l'apparecchio viene installato in ambienti al di fuori di questi limiti, in determinate circostanze si possono verificare malfunzionamenti hardware. Nel mettere in funzione il dispositivo, fate quindi attenzione a che si possa adattare alle condizioni ambientali. Disponete sempre i cavi di connessione in modo da non

intralciare il passaggio. I cavi connessi non devono essere eccessivamente piegati, tirati o stressati meccanicamente in altro modo.

### **Alimentazione**

L'alimentazione avviene tramite Power over Ethernet (PoE) secondo IEEE 802.3af.

**Ripristinare**<br>
VI Un innovaphone gateway o un adattatore analogico dispone di<br>
VI quattro differenti varianti di Reset. Tramite un Reset breve il dispositivo viene nuovamente lanciato. Non si deve premere il Reset Button più di 2 secondi. Sono mantenuti i dati di configurazione. Se il tasto di reset viene premuto da 2 a 6 secondi, il dispositivo com-muta in modalità mini firmware. Questa modalità permette di passare da un firmware non-boot al mini firmware. Tramite l'interfaccia Web del mini firmware è possibile caricare sul dispositivo un nuovo firmware. Nel caso di un reset da 6 a 12 secondi, il dispositivo non si riavvia, ma commuta in modalità TFTP per poter eseguire comandi tramite load (vedi l'innovaphone Wiki). Ci sono due possibilità per lasciare la modalità TFTP: si interrompe per un attimo l'alimentazione oppure si esegue un breve Reset. Per eseguire un Reset lungo, si deve premere il Reset Button per più di 12 secondi. La memoria Flash viene in tal modo cancellata ed il dispositivo riportato allo stato della consegna. Si passa poi in modalità TFTP. Il LED del dispositivo

#### **Configurazione**

.<br>lampeggia fino a quando la memoria non è stata completament

In lijn met de internationale standaards H.323 of SIP is dit apparaat geschikt voor aansluiting op de innovaphone PBX of SIP server of technisch vergelijkhare installat

- BRI RJ45 (Modular Jack 8P8C) aansluiting voor ISDN Basic Rate
- PRI RJ45 (Modular Jack 8P8C) aansluiting voor ISDN primaire multiplex interface
- FXO RJ11 (Modular Jack 6P2C) aansluiting voor analoge lijnen<br>TEL RJ11 (Modular Jack 6P2C) aansluiting voor analoge eindtoes<br>C,  $\alpha$   $\beta$   $\epsilon$  ETH RJ45 (Modular Jack 8P8C) aansluiting voor Ethernet (LAN) RJ11 (Modular Jack 6P2C) aansluiting voor analoge eindtoes RJ45 (Modular Jack 8P8C) aansluiting voor Ethernet (LAN)

manier beschadigd worden. **Stroomvoorziening**

# se impiegati in modo appropriato, rispettano i requisiti essenziali e le altre disposizioni della direttiva EMC 2014/30/EU e della direttiva RoHS **Technische gegevens**

모 De configuratie vindt d.m.v. de webbrowser plaats via het IP-adres van het apparaat.

ethernetport een statisch IP-adres 192.168.0.1 (ETH0) toegewezen. Let op, hiervoor moet de computer zich in hetzelfde subnet bev

**Wizard** La configurazione del Vostro dispositivo innovaphone è protetta da password. Non appena avete inserito nel Browser il nome Net-BIOS o l'indirizzo IP, si apre automaticamente una finestra di registrazione nella quale dovete registrare nome utente e password. Il nome utente predefinito al momento della consegna è admin. La password deriva dal nome di prodotto del dispositivo in minuscolo. Ad uno dei primi collegamenti verrete instradati automaticamente al Wizard. Vi supporta nei primi passi della configurazione ed è un aiuto per una configurazione di base fondamentale del Vostro dispositivo innovaphone. Sulla prima pagina del Wizard si possono definire i parametri di accesso per la rete come indirizzo IP, maschera rete, standard gateway e VLAN-ID. Se i campi vengono lasciati vuoti, il gateway viene configurato come DHCPClient. Per evitare accessi non autorizzati, cambiate anche su questa pagina i dati di accesso e stabilite nuovi nomi utente e password. La seconda pagina del Wizard consente l'inserimento del file di licenza. Se attualmente non disponete di nessuna licenza, potete anche riportarla successivamente nel campo General/License nella superficie Web. Se dovete configurare un gateway previsto per il funzionamento di un'innovaphone PBX, potete effettuare nel Wizard come successiva anche la prima configurazione PBX. Potete ad esempio definire per un dispositivo la modalità Master o Slave. In modalità Master, si assegna un nome di sistema per tutte le installazioni PBX in rete ed uno proprio

voor het netwerk, zoals het IP-adres, netwerk masker, standaard gateway, en VLANID gedefinieerd worden. Als deze velden leeg laten worden, wordt het apparaat als DHCP-client geconfigu Om ongeautoriseerde toegang te voorkomen, moet u op deze pagina de toegangsgegevens veranderen en een nieuwe gebruikersnaam en paswoord instellen. Op de tweede pagina van de wizard kunt u licentie-.<br>bestanden importeren.

per questo PBX. È inoltre possibile specificare il prefisso per la linea esterna ed anche configurare i primi utenti. In modalità Slave si inseriscono i parametri di accesso per il Master PBX. Inoltre, nelle pagine successive è anche possibile definire le differenti interfacce del Vostro dispositivo ed un SIP-Trunk.

Nell'ultima pagina del Wizard Vi vengono nuovamente mostrate le impostazioni per un controllo. E' sempre possibile indietro e modificare le impostazioni nelle pagine precedenti. Dopo che avete chiuso il Wizard con Finish, si effettua un Reset e venite indirizzato all'amministrazione generale dell'apparecchio. Ulteriori informazioni per la configurazione del Vostro gateway sono disponibili all'indirizzo: http://wiki.innovaphone.com.

ment de stroomvoorziening onderbreken of een korte reset uitvoeren. Om een lange reset uit te voeren, dient u de reset-knop langer dan 12 seconden ingedrukt te houden. Het flashgeheugen wordt gewist en het apparaat wordt naar de leveringstoestand teruggezet. Dan gaat het in de TFTP-modus. De LED van het apparaat flikkert tot het geheugen volledig gewist is.

Let op! Let er goed op hoe lang u de reset-knop indrukt, zodat u het apparaat niet per ongeluk naar de leveringstoestand terugzet

De firma innovaphone AG, Umberto-Nobile-Straße 15, 71063 Sindel-Endgerät IP29-2, IP29-4, IP29-8, IP311, IP411, IP811, IP0011, IP1130, fingen, verklaart onder eigen verantwoordelijkheid, dat de hieronder vermelde producten bij beoogd gebruik voldoen aan de fundamentele voorwaarden en andere relevante bepalingen van de EMC-richtlijn 2014/30/EU en de RoHS-richtlijn 2011/65/EU. De volgende normen zijn toegepast: IP3011, la presente hoja explicativa **Datos técnicos**

> continuación: Símbolo Uso BRI Interfaz RJ45 (Modular Jack 8P8C) para ISDN BRI PRI BRITT INTERFAZ (MODULAR JERN 1980)<br>PRI Interfaz RJ41 (Modular Jack 8P8C) para PRI ISDN<br>FXO Interfaz RJ11 (Modular Jack 6P2C) para puerto PS

cancellata. Si prega di non effettuare nel frattempo nessun nuovo reset e di non interrompere l'alimentazione.

Attenzione! Per evitare di rispristinare accidentalmente un dispositivo allo stato della consegna, fate particolare attenzione a quanto tempo tenete premuto il Reset Button!

### **IT Quick Installation Guide per innovaphone Gateway e Adattatori Analogici**

# **NL**

# **Inhoud**

La società innovaphone AG, Umberto-Nobile-Straße 15, 71063 Sindel- Eindtoestel IP29-2, IP29-4, IP29-8, IP311, IP411, IP811, IP0011, IP1130,<br>fingen, dichiara sotto la propria responsabilità che i seguenti prodotti,  IP3011,

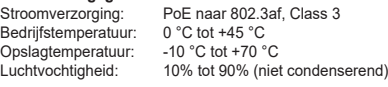

### **Beoogd gebruik**

Voor correct gebruik dienen de aanwezige aansluitingen alleen als volgt gebruikt te worden:

### Symbool Gebruik

### **Garantie**

Contactpersoon voor eventuele garantieclaims is uw dealer. De garantie vervalt bij onjuist gebruik.

#### **Serienummer**

Serienummer en hardwareversie van dit toestel bevinden zich aan de onderkant van het toestel.

**Locatie**

Let er bij het plaatsen van het apparaat op dat er voldoende ventilatie is, vooral wanneer het apparaat in een gesloten kast staat. Voor inbouw in een 19" kastsysteem is een speciaal frame verkrijgbaar dat plaats biedt aan twee apparaten per hoogte-eenheid. (Artikelnummer 01-00999-001). Het apparaat is alleen bedoeld voor gebruik in droge ruimtes. De bedrijfstemperatuur ligt tussen 0 en 45 °C bij een relatieve vochtigheid van 10% tot 90% (niet condenserend). Als het apparaat in een omgeving gebruikt wordt met waardes die hier buiten vallen, kunnen er eventueel hardware storingen ontstaan. Zorg er dus voor dat u het apparaat voorzichtig in gebruik neemt, en dat het zich aan de omgevingsomstandigheden heeft kunnen aanpassen. Leg de aansluitingen altijd zo aan dat u er niet over struikelt. Zorg ervoor dat de aangesloten kabels niet te veel gebogen worden, er niet te veel aan getrokken wordt of deze op een andere

## De stroomvoorziening verloopt via Power over Ethernet (PoE) naar IEEE 802.3af. Ready Zodra de voeding is aangesloten, wordt het apparaat ingeschakeld en het LED-lampje met daarop Ready begint te branden. Tijdens een stroomstoring is het apparaat niet operationeel. De instellingen van het toestel blijven echter behouden. Sluit het apparaat via een Ethernet-kabel aan op uw netwerk.

**Configuratie**

Er zijn verschillende manieren het apparaat in gebruik te nemen, en het een IP-adres toe te wijzen. Het apparaat zal allereerst proberen een verbinding te maken met de DHCP-server. Zodra deze tot stand komt, en het apparaat zich in het zelfde subnet bevindt, kan de NetBI-OS-methode worden toegepast. De NetBIOS-naam is afgeleid van de typenaam van het apparaat en een deel van het MAC-adres volgens het volgende formaat: IPXXX-YY-YYYY. Hierbij staat X voor de typenaam en Y voor de laatste drie bytes van het MAC-adres van het apparaat (bv. IP6010-06-15-B2-of IP28-05-14-B1). Het MAC-adres is te vinden op stroomvoorziening niet. het etiket aan de achterkant van het apparaat Als het apparaat zich in

een ander subnet bevindt, kunt u via het IP-adres toegang krijgen. Hier-voor kunt u het toegewezen IP-adres met behulp van het MAC-adres uit

de DHCP-leases uitlezen.

Indien geen verbinding met een DHCP-server gemaakt kan worden, hoeft u slechts de reset-knop kort ingedrukt te houden. Daarna krijgt de

### **Wizard**

De configuratie van uw innovaphone apparaat is beveiligd met een wachtwoord. Zodra u de NetBIOS-Naam of het IP-adres in de browser invoert heeft, opent automatisch een login-scherm waar u gebruikersnaam en paswoord in moet voeren. De bij aflevering standaard ingestelde gebruikersnaam is admin. Het paswoord is de productnaam in kleine letters. Wanneer u zich voor de eerste keer aanmeldt, wordt u automatisch doorgestuurd naar de Wizard. Deze begeleidt u bij de eerste configuratie stappen, en is een hulpmiddel bij de basisconfiguratie van uw innovaphone apparaat. Op de eerste pagina van de wizard kunnen de toegangsparameters

Als u op dit moment geen licenties heeft, kunt u deze ook later onder ..........<br>General/ License in de webinterface uploaden. Als u een gate configureert die als innovaphone PBX gebruikt zal worden, kunt u met

de Wizard vervolgens ook eerste PBX-configuraties uitvoeren. U kunt bijvoorbeeld de master of slave-modus voor een apparaat bepalen. In

de master modus wijst u een systeemnaam toe voor alle PBXinstallaties in het netwerk en een eigen naam voor deze PBX. Bovendien kunt u het ⊙ en una unidad de altura (N° artículo: 01-00999-001). configureren. In de slave modus worden de toegangparameters voor de

una puede un universidade de la calendaria de la calendaria de la calendaria de la calendaria de la calendaria<br>La colonidade de la calendaria de la calendaria de la calendaria de la calendaria de la calendaria de la calen

netnummer voor een buitenlijn bepalen, en tevens de eerste deelnemer

master-PBX opgeslagen. Vervolgens kunnen op de volgende pagina's ook nog de verschillende interfaces van het apparaat en een SIP trunk

Meer informatie over de configuratie van uw gateway, vindt u op

gedefinieerd worden.

Op de laatste pagina van de wizard kunt u de instellingen die u heeft ingevoerd controleren. U kunt altijd teruggaan en de instellingen op de vorige pagina weer veanderen. Wanneer u de Wizard met Finish beëindigt, wordt een rest uitgevoerd en wordt u naar

het algemene apparaatbeheer doorgestuurd.

http://wiki.innovaphone.com.

**Reset** Een innovaphone gateway of analoog adapter heeft vier ver-schillende reset opties. Met een korte reset wordt het apparaat **COL** opnieuw gestart. De resetknop mag niet langer dan 2 seconden worden ingedrukt. De configuratiegegevens blijven behouden. Wanneer de resetknop 2 tot 6 seconden ingedrukt wordt, gaat het apparaat over in de minifirmware-modus. Deze modus maakt het mogelijk van een niet tende firmware naar minifirmware te wisselen. Via de webinterface van de minifirmware kan een nieuwe firmware op het apparaat geladen

worden. Bij een reset van 6 tot 12 seconden start het apparaat niet opnieuw, maar gaat het in de TFTP-modus, om daarna bevelen via gwload uit te voeren (zie innovaphone wiki). Er zijn twee manieren om de TFTP-modus te verlaten: u kunt een mo-

Voer gedurende deze tijd a.u.b. geen nieuwe reset uit en onderbreek de

**NL Beknopte installatiegids voor innovaphone gateways en analoog adapters**

**ES Contenido**

Fuente de alimentación: PoE según IEEE 802.3af, Clase 3 Temp. de funcionamiento: 0 °C hasta +45 °C Temp. de almacenaje: -10 °C hasta +70 °C

Humedad atmosférica: 10% hasta 90% (no condensada)

**Uso previsto**

 $C$   $\mathbb{Z}_{\text{red}}$ 

# **Número de serie**<br>El número de serie y la versión hardware de dicho dispositivo se encuen-<br>tran en la parte inferior del aparato.

Este dispositivo soporta los protocolos internacionales H.323 y SIP, y por tanto puede conectarse a la PBX de innovaphone o a cualquier otro dispositivo de características técnicas similares.

Las interfaces deben utilizarse únicamente tal y como se indica a

Interfaz RJ11 (Modular Jack 6P2C) para puerto PSTN analógico TEL Interfaz RJ11 (Modular Jack 6P2C) para dispositivos analógicos<br>ETH Interfaz RJ45 (Modular Jack 8P8C) para Ethernet (LAN) Interfaz RJ45 (Modular Jack 8P8C) para Ethernet (LAN)

**Garantía** La persona de contacto en caso de garantía es el mayorista. La garantía se extingue en caso de uso indebido.

## **Declaración de conformidad**

La empresa innovaphone AG, Umberto-Nobile-Straße 15, 71063 Sindelfingen,declara bajo responsabilidad única que los productos abajo descritos cumplen con todos los requisitos básicos y demás disposiciones recogidas en la directiva CEM 2014/30/EU y en la directiva RoHS 2011/65/EU, a condición de que se utilicen siguiendo las instrucciones. Se han aplicado las siguientes normas y directivas: Producto: :: Adaptador analógico innovaphone IP29-2 (Cod. Art. 01-00029-003) :: Adaptador analógico innovaphone IP29-4 (Cod. Art. 01-00029-004)

:: Adaptador analógico innovaphone IP29-8 (Cod. Art. 01-00029-005) :: Gateway VoIP innovaphone IP811 (Cod. Art. 01-00811-001)

:: Gateway VoIP innovaphone IP3011 (Cod. Art. 01-03011-001) :: Gateway VoIP innovaphone IP1130 (Cod. Art. 01-01130-001)

:: Gateway VoIP innovaphone IP0011 (Cod. Art. 01-00011-001)

:: Gateway VoIP innovaphone IP411 (Cod. Art. 01-00411-001)

:: Gateway VoIP innovaphone IP311 (Cod. Art. 01-00311-001)

Directivas y leyes en aplicación: :: EN 55022:2010

:: EN 55024:2010

:: EN 60950-1:2006 + A11:2009 + A1:2010 + A12:2011 + AC:2011 + A2:2013 Sindelfingen, el 11.02.2019 Carsten Bode

Responsable del departamento de desarrollo

 $C$   $\mathcal{B}$  rds

# **Montaje**

Por favor, al instalar el dispositivo asegúrese de que dispone de suficiente ventilación, en especial si se ubica en un compartimento cerrado. Para su instalación en un armario de 19'' disponemos de un soporte especial que permite la instalación de dos dispositivos

El aparato ha sido diseñado para su uso exclusivo en lugares secos. La temperatura de funcionamiento oscila entre los 0° y los 45° con una humedad atmosférica del 10% al 90% (no condensada). La ubicación del dispositivo en lugares que excedan dichos parámetros, puede provocar fallos en el hardware. Por ello, les recomendamos que presten atención a la puesta en funcionamiento y a que las características del lugar de

Coloque los cables de modo que no interrumpan el paso. No doble ni tire de los cables, no coloque objetos pesados ni demasiada presión mecánica sobre los mismos.

#### **Fuente de alimentación**

El dispositivo funciona a través de Power over Ethernet (PoE) IEEE 802.3af. El dispositivo se encuentra en funcionamiento tan pronto

como se conecta a la fuente de alimentación y el LED del símbolo Ready se ilumina en rojo. Si se produce un fallo de red, el aparato deja de estar operativo. La configuración, sin embargo, se mantiene.

**Configuración**<br>Conecte el dispositivo a la red a través de un cable Ethernet.

# subred. **Wizard**

La configuración de su dispositivo innovaphone está protegida por una clave. Apenas haya introducido el nombre NetBIOS o la dirección IP en el navegador, se despliega automáticamente una pestaña en la que se le solicita que introduzca el nombre de usuario y la clave. El nombre de usuario ya pre-configurado en el dispositivo por defecto es "admin". La contraseña consiste en el modelo del producto básica de su dispositivo innovaphone. En la primera página del Wizard estos campos, el gateway queda configurado como cliente DHCP. Para licencias. Si no dispone de una licencia actual, podrá importarla en un momento posterior desde el área general/licencias de la interfaz web. puede utilizar el Wizard para llevar a cabo las configuraciones iniciales

# escrito en minúsculas. Al efectuar el primer registro será trasferido automáticamente hasta el Wizard. El Wizard le guiará a través de los pasos iniciales de la configuración y le ayudará con la configuración pueden definirse los parámetros de registro en la red: dirección IP, máscara de red, Standard-Gateway y ID VLAN. Si no se completan evitar accesos no autorizados, le recomendamos que modifique los datos de acceso y establezca un nuevo nombre de usuario y clave. La segunda página del Wizard permite importar el archivo con las Si está configurando un gateway para operar una PBX innovaphone,

Conecte el dispositivo a la red a través de un cable Ethernet. La configuración se efectúa a través de su navegador de internet en la dirección IP del aparato. Existen varios modos de poner en funcionamiento un dispositivo y de asignarle una dirección IP. En un primer momento, el aparato intentará establecer una conexión con el servidor DHCP. Si consigue establecer la conexión y el aparato se encuentra en la misma subred, puede aplicarse el método NetBIOS. El nombre NetBIOS se compone del modelo de aparato y una parte de la dirección MAC siguiendo el siguiente esquema: IPXXX-YY-YY-YY. El símbolo X se reemplaza con el nombre del modelo y el símbolo Y con los tres últimos Bytes de la dirección MAC del Gateway (ej. IP6010-06-15-B2 o IP28-05-14-B1). La dirección MAC puede localizarse en el adhesivo ubicado en la parte trasera del aparato. Si su dispositivo se encuentra en otra subred, la configuración puede realizarse a través de la dirección IP. Con la ayuda de la dirección MAC del Lease DHCP puede determinar la dirección que le haya sido asignada. Si no fuese posible la conexión con el servidor DHCP pulse brevemente Reset. A continuación, se asigna una dirección IP estatica al puerto Ethernet. ¡Atención!: el ordenador tiene que estar en la misma gwload (ver Wiki innovaphone). Existen dos posibilidades de abandonar el modo TFTP: desenchufando el aparato durante unos segundos o reiniciando brevemente el equipo. Para llevar a cabo un reset prolongado, debe mantenerse pulsado el reset más de 12 segundos. De este modo se borra la memoria flash y se reestablecen los ajustes de fábrica. El aparato entra entonces en modo TFTP. El LED del dispositivo parpadea hasta que se haya completado el proceso. Durante el proceso anterior, no lleve a cabo un nuevo reset ni desconecte el aparato de la fuente de alimentación. ¡Atención! Preste atención al tiempo que mantiene presionada la tecla reset para evitar así la restauración por error de los ajustes de fábrica.

de la misma. Por ejemplo, puede determinar el modo master/slave del dispositivo. En el modo master puede asignarse un nombre al conjunto de todas las instalaciones en la red de la PBX y otro a la PBX. Es posible también asignar un prefijo para la línea externa y llevar a cabo la configuración de los primeros usuarios. En el modo slave se introducen los parámetros de registro del master. Las páginas siguientes muestran como configurar las diferentes interfaces del dispositivo y un acceso trunk vía SIP.

En la última página del Wizard, se le vuelven a mostrar los ajustes. Por favor, compruébelos de nuevo. Si lo necesita, puede volver a las páginas anteriores para realizar cambios en la configuración. Cierre el Wizard haciendo click en Finish, el gateway se reiniciará y le llevará hasta la interfaz de configuración del aparato. Para más información acerca de la configuración, visite nuestra página web: http://wiki.innovaphone.com

### **Reiniciar**

Existen cuatro modos diferentes de reiniciar un Gateway o adaptador analógico innovaphone. Un reset corto reinicia el dispositivo. El botón de reinicio no debe mantenerse pulsado más de 2 segundos. Los datos de configuración no se pierden. Si se mantiene pulsado el botón de reinicio entre 2 y 6 segundos, el dispositivo cambia al modo mini firmware. Este método permite cambiar desde un firmware no auto-ejecutable al modo mini firmware. La interfaz web del modo mini firmware, permite la instalación de un nuevo firmware en el dispositivo. Si se mantiene pulsado el botón de reinicio entre 6 y 12 segundos, lo que se produce no es un reinicio del sistema sino un cambio al modo TFTP, lo que permite ejecutar comandos a través de

## **ES Guía breve para la instalación de los Gateways y adaptadores analógicos innovaphone**